### Introduction to FreeBSD

### AfNOG Workshop 2004

May 16, 2004

Hervey Allen and Phil Regnauld

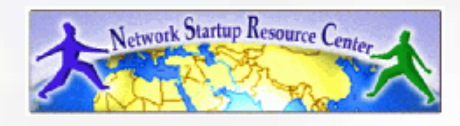

### Welcome

- - Introduction<br>- Instructors:<br>Hervey Alle Instructors: Hervey Allen (English) Phil Regnauld (French)

 Helpers: T1 Instructor Staff

- Level of this session
- Level of this session<br>How the class runs
- How the class runs<br>What we'll do toda

What we'll do today<br>Jote: this presentation is given in conju<br>presented. Note: this presentation is given in conjunction with exercises to reinforce the topics presented.

# Outline

- 
- $\bullet$ Why UNIX.
- Why FreeBSD.<br>Why UNIX.<br>FreeBSD 5.2.1 installation.
- FreeBSD disk paritioning.
- FreeBSD directory structure.
- FreeBSD directory structure.<br>System commands (cp, ls, co System commands (cp, ls, cd, rm, etc.), and more commands.<br>Create and remove user accounts.
- 
- Create and remove user accounts.<br>Discuss /etc/passwd, /etc/group, Discuss /etc/passwd, /etc/group, /etc/master.passwd.<br>Basic editor usage with vi.
- 
- Basic editor usage with vi.<br>Use of 'su' command for '
- Use of 'su' command for 'root', and /etc/sudoers.<br>Use of the FreeBSD package facility (pkg\_add). Use of the FreeBSD package facility (pkg\_add).
- Installing software from ports.

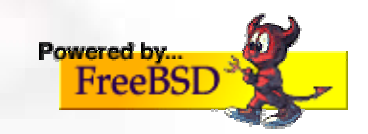

## Outline continued

- Finding information about your system.<br>Mounting filesystems.
- $\bullet$
- Mounting filesystems.<br>File permissions. Revi
- File permissions. Review commands "chmod" and "chown".<br>"ifconfig" to configure network cards and interfaces.<br>The *lets* (heats file "ifconfig" to configure network cards and interfaces.<br>The /etc/hosts file.
- $\bullet$
- The /etc/hosts file.<br>Commands, progra
- Commands, programs, shells and paths.<br>Install a package using /usr/ports.
- Install a package using /usr/ports.<br>Learn how to shutdown and restart the server. Discuss Learn how to shutdown and restart the server. Discuss<br>initialization levels.<br>Discuss FreeBSD services and how to know what's run initialization levels.
- $\bullet$ Discuss FreeBSD services and how to know what's running.<br>/etc/crontab and crontab format.<br>The FreeBSD lowed and houte weesenils it.
- 
- /etc/crontab and crontab format.<br>The FreeBSD kernel and how to r The FreeBSD kernel and how to recompile it.

## Outline continued

- Hardware support and kernel modules.<br>We mention firewalls (ipfw).
- 
- We mention firewalls (ipfw).<br>Other installation methods: Other installation methods:<br>- From source<br>- Binary
	- From source
	- Binary
- Gnome vs. KDE and Xwindows. What are they. Why they are not<br>necessary for a server?<br>Logs and where they exist. We'll inencet logs, noting necessary for <sup>a</sup> server?
- Logs and where they exist. We'll inspect logs, noting<br>/etc/syslog.conf.<br>Summery /etc/syslog.conf.
- 
- Summary.<br>More reso More resources.

### Why FreeBSD? (This is our conclusion as well...)

- FreeBSD is built in a modular manner.<br>Access to source code.<br>Aimed at stability pot user desktops
- Access to source code.
- Access to source code.<br>Aimed at stability not<br>Industrial strength TC
- Aimed at stability not user desktops.<br>Industrial strength TCP/IP stack.<br>Very very good track record for stabi
- Industrial strength TCP/IP stack.<br>Very, very good track record for s<br>security. Very, very good track record for stability and<br>security.<br>Scales to very large sizes for services. security.
- Scales to very large sizes for services.<br>Superior file system.<br>Superior password store (bashed db.
- Superior file system.
- Superior file system.<br>Superior password s
- Superior password store (hashed db for passwords).<br>Has a very rich collection of available software. Has a very rich collection of available software.

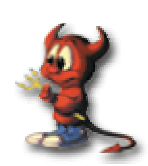

# Why UNIX?

Note that FreeBSD and "UNIX" are very similar systems. That is, if you use Solaris, any other "BSD", etc. then understanding FreeBSD is of <sup>a</sup> grea<sup>t</sup> help.

It's important to understand this idea:

Linux != UNIX

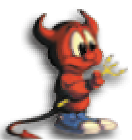

Linux and UNIX look very similar, but underlying design is different. Still, if you know Linux or UNIX well, then using the other should be conceptually easy.

# Why UNIX cont.?

Along with the strengths of FreeBSD, when you use UNIX you ge<sup>t</sup> (in general):

- Basic services scale to huge numbers.
- Incredibly stable (crashing is unusual).
- Security model is modular and relatively easy to implement.
- Extremely few memory leaks in core services.
- Very mature multi-processor and multi-process subsystems at the kernel level.
- Does not require <sup>a</sup> GUI to provide services.
- Extremely interoperable as standards are followed.

# Installing FreeBSD (5.2.1)

- How can you install? (FreeBSD Handbook section 2.2.6)<br>- A CDROM or DVD<br>A DOS partition on the same computer
	- A CDROM or DVD
	- <sup>A</sup> DOS partition on the same computer
	- A SCSI or QIC tape
	- Floppy disks
	- An FTP site, going through <sup>a</sup> firewall, or using an HTTP proxy, as necessary
	- An NFS server
	- <sup>A</sup> dedicated parallel or serial connection

### FreeBSD disk organization

- If you wish to understand how FreeBSD organizes and views disks then read section 3.5 of the FreeBSD handbook for an excellent and succinct description.
- If you come to disk partitioning from <sup>a</sup> Windows perspective you will find that UNIX (FreeBSD, Linux, Solaris, etc.) *partitions* data very effectively and easily.
- In FreeBSD <sup>a</sup> "slice" is what you may consider to <sup>a</sup> "partition" under Windows.

### FreeBSD partition schemes

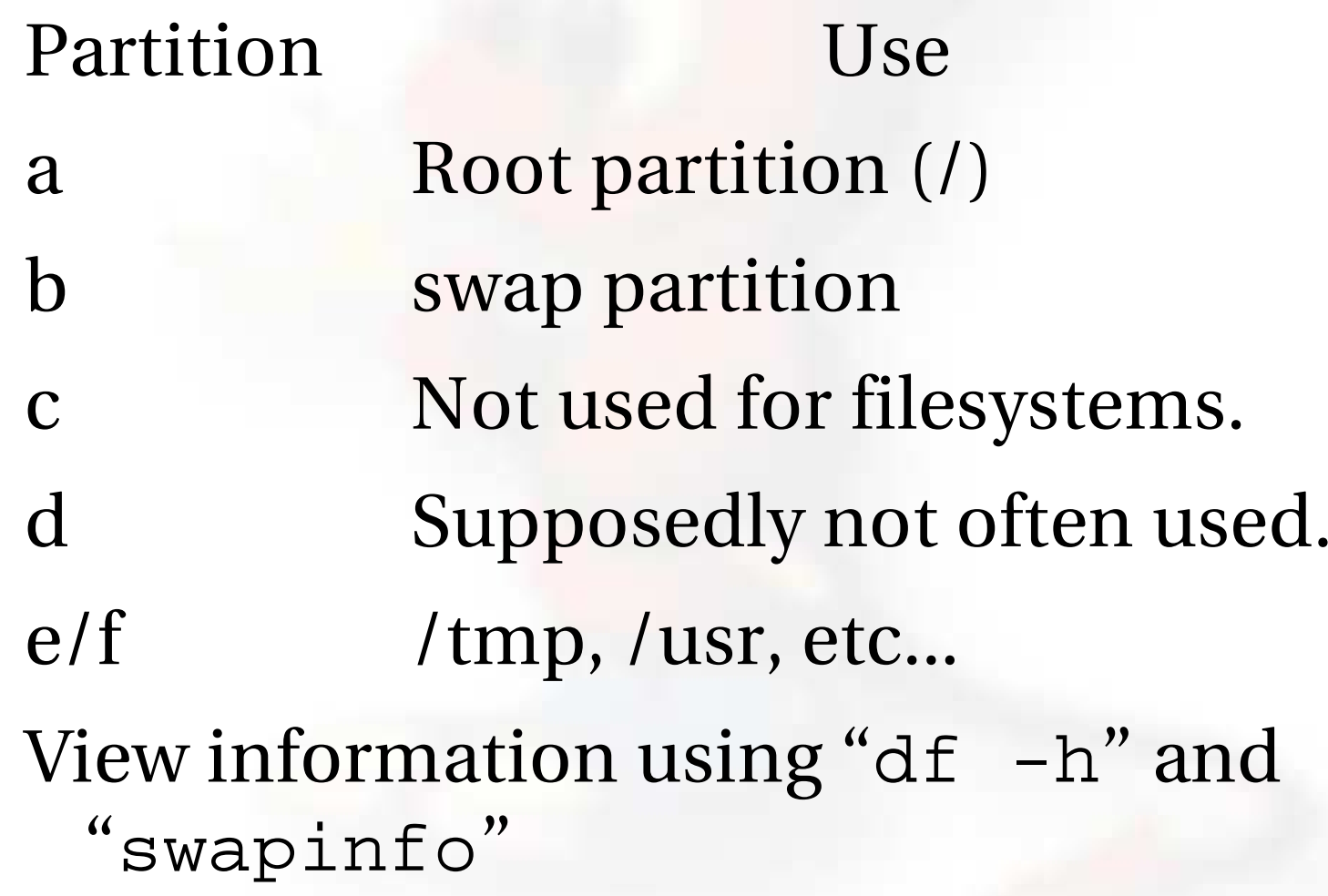

### FreeBSD disk slices

### Sample Output to view disk slices from "fdisk -s"

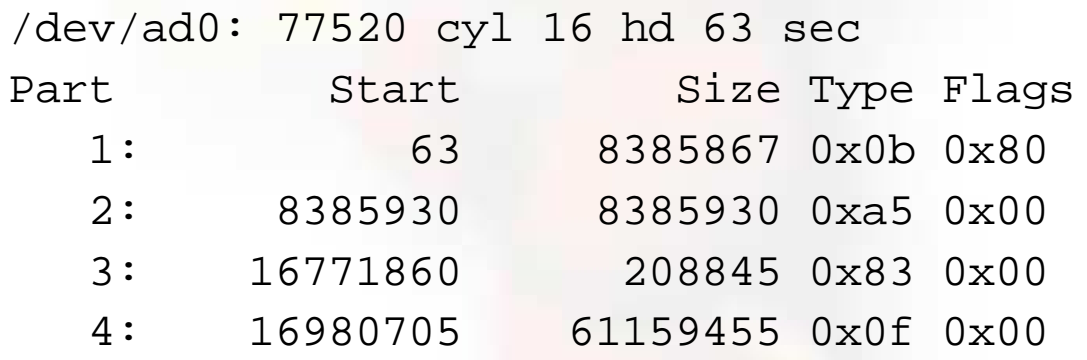

This is a 40GB disk with 3 operating systems spread across four slices. The operating systems include Windows 2000 (1), FreeBSD (2), Linux (3) and the 4th partition is <sup>a</sup> DOS swap slice for Windows 2000.

### FreeBSD partitions in <sup>a</sup> slice

You can see more detailed information about your disk slices by just typing "fdisk"

### To see the partitions in <sup>a</sup> FreeBSD slice use  $\mathrm{``df \; -h'':}$

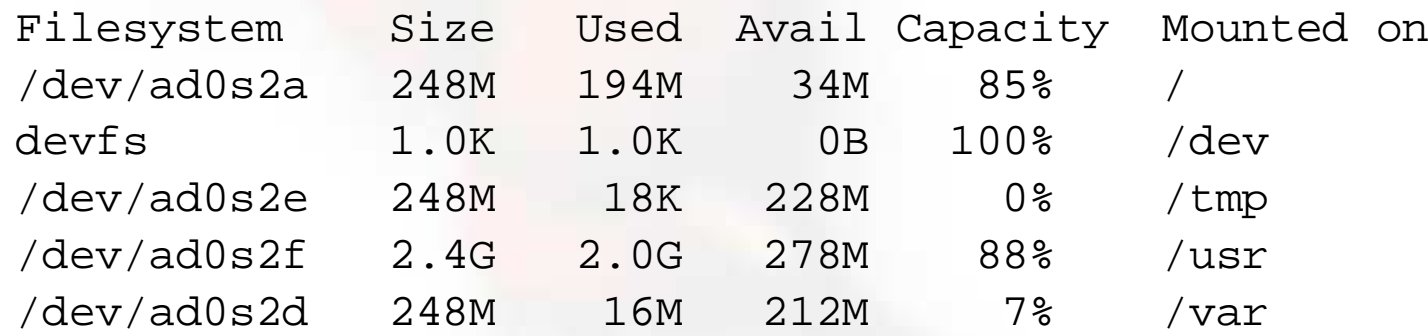

### And use "swapinfo" to see the swap partition:

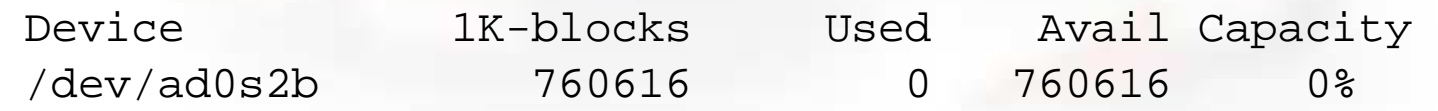

### FreeBSD directory structure

Repeat after me:

"The command 'man hier' is your friend."

So, why is your FreeBSD disk partition split in to "slices"? Largely to separate important file systems from each other. These filesystems are usually represented by specific directories.

Why not just run with everything in one place? That is, everything under root (/).

# FreeBSD directory structure cont.

Advantages of <sup>a</sup> single filesystem:

- Easier to resize if you want to make it larger.
- Easier conceptually for some people.

Advantages of multiple filesystems:

- If one system fails other systems can still work:
	- User fills up disk with runaway program.
	- User fills up disk with runaway program.<br>Power failure only damages one file syste<br>reeBSD can optimize lavout of files b • Power failure only damages one file system.
- Power failure only damages one file system.<br>
eeBSD can optimize layout of files base<br>
e use for the filesystem. FreeBSD can optimize layout of files based on the use for the filesystem.
- Logical separation of functionality, thus improving security. I.E. root can be read only.

### Basic Commands

- cp, cd\*, ls, mkdir, mv, rm y man<br>- (\*built in command shell con<br>Where are commands located? (\*built in command shell commands).
- Where are commands located?
- /bin, / $usr/bin$ , / $usr/local/bin$ , / $skin$ , / $usr/sbin$ /bin, /usr/bin, /usr/local/bin, /sbin, /usr/sbin<br>- The difference between "sbin", "bin" and "<br>If you know DOS:
	- The difference between "sbin", "bin" and " /usr"
- If you know DOS:<br>- cp = copy<br>- cd/chdir = cd/
	- $cp = copy$
	- cd/chdir <sup>=</sup> cd/chdir
	- $ls = dir$
	- mkdir <sup>=</sup> mkdir
	- mv <sup>=</sup> move (before it was copy and delete/erase)
	- rm <sup>=</sup> del[ete] and/or erase

### Basic commands continued

- Not a command, but we'll practice starting <sup>a</sup> detacheddetached process.
- To do this you use the "&" symbol *after* the command you wish to run that opens <sup>a</sup> separate window.
- For example, to open another terminal from within your terminal under XWindows (using KDE) you would type:
	- konsole & (/usr/local/bin)
	- or for an old-style xterm:
	- xterm $($ /usr/X11R6/bin)

# More commands

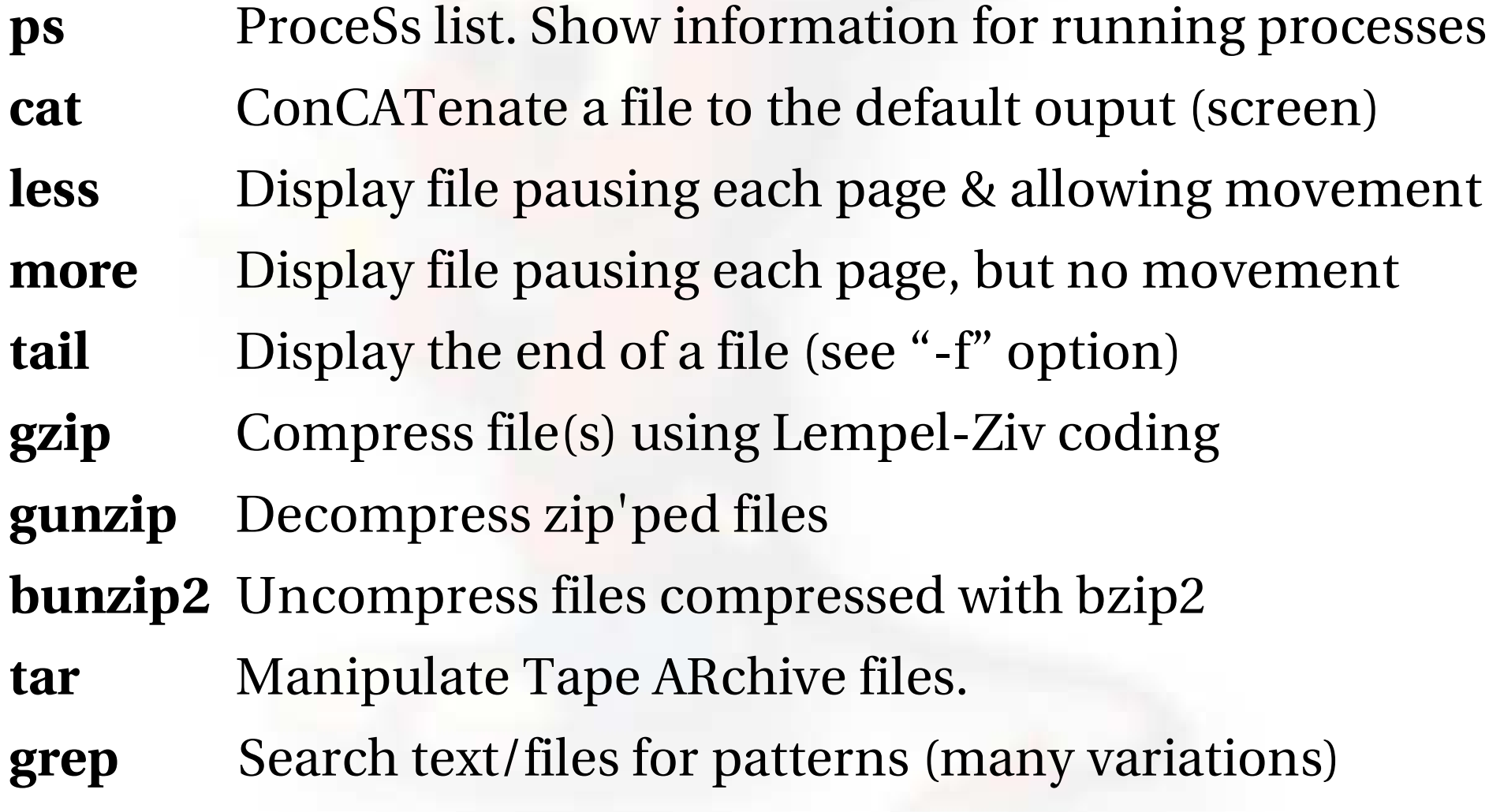

### Even more commands

- apropos
- b g
- b z i p 2
- chgrp\*
- c h m o d
- cl ear
- chown\*
- ""ctrl-u "
- date
- exec
- df
- d m e s g
- d u
- export
- fi n d
- gcc
- h e x d u m p
- history
- i d
- nifconfig\*
- i n fo
- i ni t \*
- kill
- l n
- locate
- lsof\*\*
- mkdir
- ||"|pipe
- man
- mki sofs
- nount \*
- netstat
- n m a p \*\*
- ping
- **pkg\_add**
- pkg\_delete
- **pkg\_info**
- **printenv**
- p s
- p w d
- reset
- **route** \*
- r mdi r
- set
- su
- sysinstall
- sysctl
- swapinfo
- t c p d u m p
- t o p
- t ouch
- traceroute
- uname
- unset
- u n z i p
- users
- wat c h
- whereis
- **which**
- *whoami*

\*root only for changes \*\*Not installed by default in FreeBSD

### Create, remove, update user accounts

(FreeBSD Handbook section 8.6)

- chsh, chgrp, chpass, passwd, pw
- chsh, chgrp, chpass, passwd, pw<br>/etc/passwd, /etc/group, /etc/m<br>/etc/sudoers (note vipw) /etc/passwd, /etc/group, /etc/master.passwd,<br>/etc/sudoers (note vipw)<br>/usr/sbin/adduser /etc/sudoers (note vipw)
- /usr/sbin/adduser
- /usr/sbin/adduser<br>/usr/sbin/rmuser<br>/usr/sbare/skal
- /usr/sbin/rmuser<br>/usr/share/skel<br>/ata/prafile
- /usr/share/skel<br>/etc/profile<br>//ver/meil /etc/profile<br>/var/mail<br>Nete:/uer/
- $\bullet$  /var/mail
- /var/mail Note: /usr/compat/linux

# /etc/passwd

### The /etc/password file has the following format:

hervey:x:500:500:Hervey Allen:/home/hervey:/usr/local/bin/bash

### i.e.:

user:pw:UID:GID:name:directory:shell

Using /etc/master.passwd the "pw" is represented by an "x". If the user entry is actually something like <sup>a</sup> service, then the "shell" is represented with "/sbin/nologin".

### /etc/master.passwd

### This file is used to hide encoded user passwords. Only root can (or should) read this file. /etc/pwd.db is password database and is used by most applications.

### /etc/master.passwd has the following format:

hervey:\$1\$qvAgYWGD\$nLf/LpT1r0XXXXXXjMC/:1001:1001::0:0:Hervey Allen:/home/hervey:/usr/local/bin/bash

### i.e.:

- User's login name.
- Users encoded password. If starts with "\$1\$" it's md5 encyrpted.
- User's ID number.
- User's login group ID.
- User's classification (unused).

### /etc/master.passwd continued

hervey:\$1\$qvAgYWGD\$nLf/LpT1r0XXXXXXjMC/:1001:1001::0:0:Hervey Allen:/home/hervey:/usr/local/bin/bash

- Password change time. (0 means never)
- When the account expires (0 means never)
- General user information (like full name...)
- User's home directory.
- User's login shell.

# /etc/group

### Format is:

#### wheel:\*:0:root,hervey,test

- Group name. <sup>8</sup> characters or less.
- Encrypted password. Rarely used. "\*" as placeholder.
- $\qquad \qquad -$ Group Identifying number (GID).
- List of group members seperated by commas.
- $\equiv$ User's login shell.

### The vi editor

- Why use vi? Why not emacs, xemacs, joe,<br>pico, ee, etc.? (*Ask me* about "pico -w")<br>vi exists in almost all flavors of Unix and pico, ee, etc.? (*Ask me* about "pico -w")
- vi exists in almost all flavors of Unix and<br>Linux.<br>If you have to work on a new machine, the Linux.
- If you have to work on a new machine, then<br>vi will almost always be available to you.<br>In reality, you are likely to use a different vi will almost always be available to you.
- In reality, you are likely to use a different In reality, you are likely to use a different<br>editor for more complex editing, but let's<br>see what we can do with vi --> editor for more complex editing, but let's see what we can do with vi -->

### Basic vi commands

Impress your friends...

- **Open:** vi fn, vi -r fn, vi + fn, vi +n fn, vi +/pat fn<br>**Close:** :w, w!:, :wq, :wq!, :q, :q!
- **Close:** :w, w!:, :wq, :wq!, :q, :q!
- **Movement:** h,j,k,l w, W, b, B, :n (+arrow keys)<br>**Edit:** A, i, o, x, D, dd, yy, p
- Edit: A, i, o, x, D, dd, yy, p
- **Edit:** A, i, o, x, D, dd, yy, p<br>**Search:** /pattern, ?pattern **Search:** /pattern, ?pattern, n, <sup>N</sup>

### Commands - programs – shell – path

What's a "command" and <sup>a</sup> "program"?

- Why can't you always run all commands and programs on <sup>a</sup> system?
- How do you "fix" this?

### How do you see how things are configured<br>for a user? r a user?

- /usr/share/skel
- /etc/profile
- /home/user/.bashrc
- /home/user/.bash \_profile
- set, printenv, export

### Using the su command

- The "su" command is used to become <sup>a</sup> different userid, like root, without having to logout and log back in.
- To use "su" to become root your userid has to be given permission to do this in "/etc/sudoers".
- You can allow users to run specific privileged commands using "/etc/sudoers" and "sudo".
- You can assign users to the "wheel" group and using "/etc/sudoers" you can allow them to run all commands (or some, but unusual).

### More uses for the su command

Instead of having to open <sup>a</sup> root shell, you can run <sup>a</sup> privileged command like this:

sudo command

For example:

sudo mount /mnt/cdrom

And, if you wish to open <sup>a</sup> different user shell and run their login scripts do:

su – userid

# Configuring network interfaces

- During boot if network device is recognized by static kernel module, then appropriate code is used.
- After boot, using "ifconfig" you can see that device exists. Look for MAC address.
- Initial configuration of specific device can be done with ifconfig, or try "dhclient dev"
- If device works, edit /etc/rc.conf and put in device specific entries for each boot.

### Configuring network interfaces cont.

- Example lines in /etc/rc.conf for network device:
	- hostname="localhost.localdomain"

ifconfig\_wi0="DHCP"

Set the hostname and indicate that network device wi0 will use DHCP to ge<sup>t</sup> network information. FreeBSD uses device names for each network device. "wi0" indicates the first "Wireless" card.

### /etc/hosts

In this file you should have, at least, this line: 127.0.0.1localhost localhost.localdomain

- For a private network you could use this file instead of using <sup>a</sup> DNS server. FreeBSD per default looks in /etc/hosts before asking DNS to resolve an IP address, or you can change this order using /etc/nsswitch.conf.
- We'll add an entry in /etc/hosts for our network operations center server, or "noc".

### Shutdown and restart <sup>a</sup> server

### How do you shutdown <sup>a</sup> FreeBSD box?

- shutdown <sup>1</sup> message
- halt
- init 0

### And, to restart?

- reboot
- shutdown -r now
- init 6

### Run levels

### And, what was "init 0"?

# FreeBSD has the concept of run levels (but different from Linux).

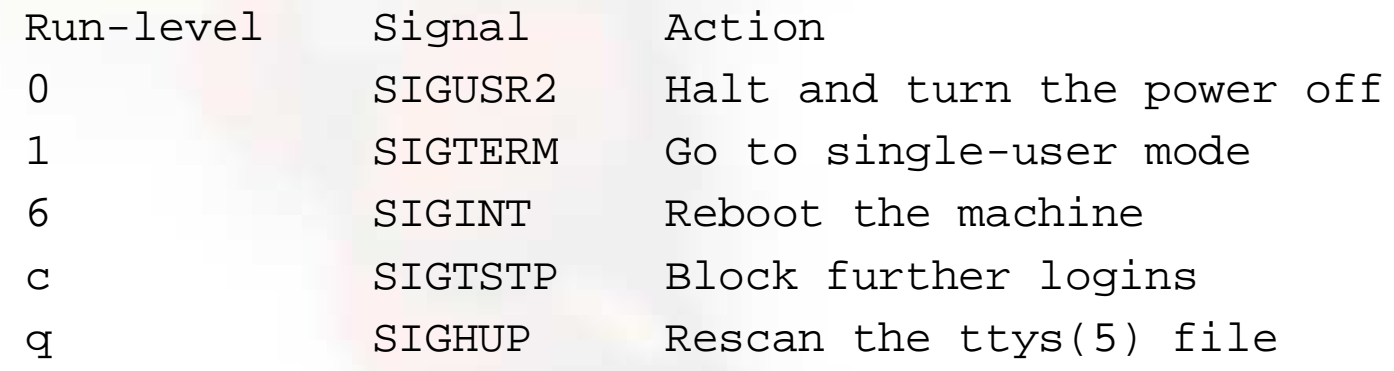

So, in reality, you either run in single-user mode with "everything off" or your system is up and fulling running in multi-user mode.

### Run levels cont.

### Multi-user mode:

- Startup configuration settings in /etc/defaults/rc.conf are executed (scripts in /etc/rc.d correspond).
- Local overrides and system-specific settings go in /etc/rc.conf (/etc/rc.local is deprecated).
- Filesystems are mounted as described in /etc/fstab.
- Network services and system daemons (see "rc.conf") are started.
- System services are now in /etc/rc.d and can be started/stopped directly. Add service with: serviced \_ enable="YES" in /etc/rc.conf. Do this before starting the service.
- Services with startup scripts installed by third party packages are located in /usr/local/etc/rc.d are run.

### Running services and ports

- To view all services:<br>- ps -aux | more
	- ps -aux | more
- What tcp ports are they using?<br>- sudo /usr/local/sbin/lsof
	- sudo /usr/local/sbin/lsof -i
	- /usr/bin/netstat -an -f inet
	- sockstat -4
- What starts at boot time? See in /etc/rc.d, What starts at boot time? See in /etc/rc.d,<br>/usr/local/etc/rc.d/ along with /etc/rc.co<br>- Don't, forget, /etc/inetd.conf /usr/local/etc/rc.d/ along with /etc/rc.conf

Don't forget /etc/inetd.conf

# The "pkg" commands

In general the pkg\_add and pkg\_delete facilities allow you to install and remove software on your system in an efficient and consistent manner.

The pkg\_info command allows you to see what's installed, quickly, and to ge<sup>t</sup> detailed information about each software package that is installed.

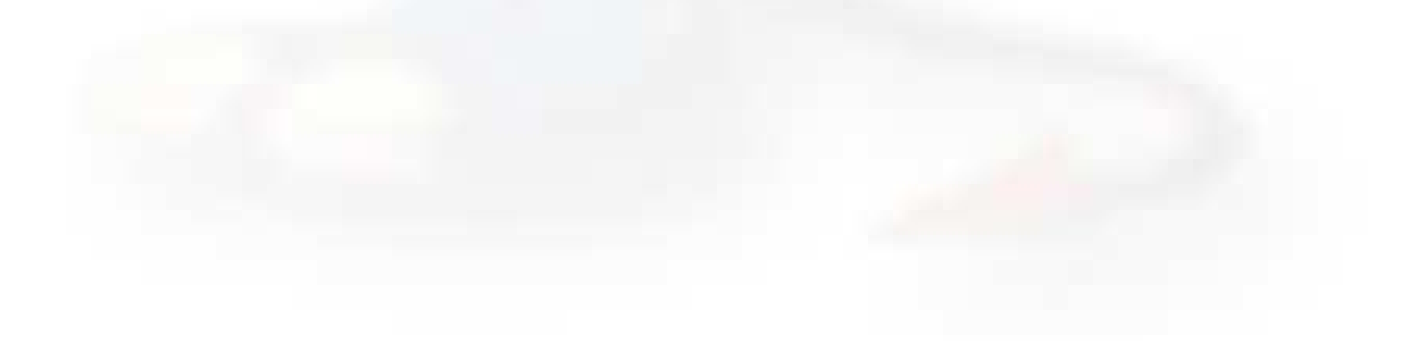

### Package installation using pkg\_add

- In FreeBSD you can install by compiling from source,<br>compiling from ports, and by using pkg\_add.<br>You can get "packages" from local source (a CD), off compiling from ports, and by using pkg\_add.
- You can get "packages" from local source (a CD), off<br>FreeBSD sites, or your local network.<br>If you have a network connection and know the FreeBSD sites, or your local network.
- If you have a network connection and know the package name you can, literally, just type: package name you can, literally, just type:

```
pkg_add -r package_name
```
Set alternate package sites setting PACKAGEROOT,<br>and PACKAGESITE variables, or specify the site<br>explicitly like this: and PACKAGESITE variables, or specify the site explicitly like this:

pkg\_add ftp://localsite/dir/package\_name

# Using pkg\_info

You can do quite <sup>a</sup> few things with the "pkg" tool. The most common uses are generally to use pkg\_add, pkg\_info, and pkg\_delete.

Find out if something is already installed:

pkg\_info (list all installed packages) pkg\_info | grep moz (find all packages containing "moz")

Get more information about an already installed package:

pkg\_info exec\_package\_name

# Using pkg\_delete

If you have <sup>a</sup> package you wish to remove you can simply type:

pkg\_delete package\_name

But, if you want to remove the package and all its dependent packages you would do:

pkg\_delete -r package\_name

But, *be careful* about doing this. You might want to check what will happen first by doing:

pkg\_delete -n package\_name

## Installing from Ports

- First you must have installed the /usr/ports collection during system installation. Otherwise, use /stand/sysinstall after installation and then choose Configure, Distributions, then Ports.
- Once the "ports collection" is installed you can see the entire tree under /usr/ports. There are several thousand software packages available.
- This collection contains minimal information so that you can "make" <sup>a</sup> software package quickly, and easily from <sup>a</sup> separate CD-ROM or network site containing the port source.
- See section section 4.5 of the FreeBSD Handbook.

### Installing from ports cont.

### To see if <sup>a</sup> software package exists as <sup>a</sup> port:

cd /usr/ports make search name=package make search key=keyword Let's do this for "lsof" (LiSt Open Files):

cd /usr/ports

make search name=lsof (or "whereis lsof") And the output from this is:

- Port:lsof-4.69.1
- Path: /usr/ports/sysutils/lsof
- Info:Lists information about open files (similar to fstat(1))
- Maint: obrien@FreeBSD.org
- Index:sysutils
- B-deps:
- R-deps

### Installing from ports cont.

From the previous page you'll note that the port is in /usr/ports/sysutils/lsof. If you have a network connection...

You can simply type "make install"

But, you might want to do:

make

make install

## Installing from ports cont.

- You can install from cdrom. If you have <sup>a</sup> cdrom with the full ports distfiles, then simply mount it. Then you would do:
	- cd /usr/ports/sysutils/lsof
	- make
	- make install
- And the port will find the distfile on /cdrom instead of from the internet.
- Finally, to fetch from <sup>a</sup> local server you can force fetch to do this in various ways. For example:
	- export MASTER\_SITE\_OVERRIDE="ftp://local.site/distfiles/ fetch"

# Looking for more information

Not only can you use commands to find information about your system, but you can look inside several files, and you can use the sysctl facility as well.

Example of files with useful information:

- $\bullet$  /etc/motd
- /etc/motd<br>/etc/resolv /etc/resolve.conf<br>/etc/services<br>/etc/Y11/YF96Ge
- /etc/services
- /etc/services<br>/etc/X11/XF8<br>/etc/fetch /etc/X11/XF86Config<br>/etc/fstab
- /etc/fstab

### More information cont.

- If you are used to "/proc" it's possible to compile support for this in to the kernel, but not normally used ("options LINPROCFS" in kernel conf file).
- You can look in /boot/kernel for modules available and use "kldstat" to see what's loaded (kernel loadable modules <sup>=</sup> "kld").
- Use "dmesg" to see what is reported during startup, including hardware and addresses.

Use of sysctl, such as:

 $syst1 -a,$ sysctl -aN sysctl kern.maxproc

And, see /etc/sysctl.conf

# Logs – how to know what's up

- To configure what happens to events that are To configure what happens to events that are<br>logged by applications using syslog, edit the f<br>/etc/syslog.conf. logged by applications using syslog, edit the file /etc/syslog.conf.
- Take a look at the file /var/log/messages. The<br>"tail" command is very useful for this.<br>To troubleshoot start by typing: " $\ensuremath{\mathsf{tail}}\xspace$  " command is very useful for this.
- To troubleshoot start by typing:<br>tail -f /var/log/messag

tail -f /var/log/messages

and in another terminal start and stop the service you are trying to debug.

### Logs cont.

There are many log files. For example, if you run <sup>a</sup> webserver, like apache, all of the webserver logs are likely to be in /var/log/httpd

sendmail uses /var/log/maillog

There are multiple software packages to read and automatically generate reports based on logfiles. See:

 http://nsrc.org/security/index.html#logging to see some examples of available packages (in Linux).

# Mounting filesystems

- If you want to mount a filesystem not listed in If you want to mount a filesystem not listed in<br>/etc/fstab then you need to use the mount<br>command. /etc/fstab then you need to use the mount command.
- First, you need to know what entry in the /dev First, you need to know what entry in the /dev directory describes the device you wish to mound, floppy, another hard drive, etc.). directory describes the device you wish to mount (a cd, floppy, another hard drive, etc.).
- You, also, need to know what type of filesystem.
- You, also, need to know what type of filesystem.<br>For example, mounting a dos formatted floppy: For example, mounting a dos formatted floppy:<br>- mount -t msdos /dev/fd0 /mnt/floppy<br>Pr
	- mount -t msdos /dev/fd0 /mnt/floppy
- Or

mount \_ msdosfs /dev/fd0 /mnt/floppy

# File permissions

- There are five categories and three types of<br>permissions that you need to consider.<br>The default file permissions are set with the permissions that you need to consider.
- The default file permissions are set with the umask The default file permissions are set with the umask<br>command.<br>There are two categories of permissions that relate command.
- There are two categories of permissions that relate<br>to the user or group that is going to run a file<br>(setuid, setgid). to the user or group that is going to run a file<br>(setuid, setgid).
- The permissions available are "r" (read), "w" (write), and "x" (execute).<br>You can assign permissions to world (a), grou
- You can assign permissions to world (a), group (g),<br>and user (u). and user (u).

### File permissions cont.

- A file belongs to a user. You can assign a file to A file belongs to a user. You can assign a file to<br>another user or another group using the chow<br>("CHange OWNer") command. another user or another group using the chown ("CHange OWNer") command.
- You can change permissions and/or owners for a<br>group of files or for all files and all files in<br>subdirectories using the chmod and chown group of files or for all files and all files in subdirectories using the chmod and chown commands.
- Finally, you can change directory permissions<br>using the chmod command. using the chmod command.

### Crontab

- The "cron" service allows you to The "cron" service allows you to<br>automatically run programs whe<br>want. automatically run programs when you want.
- This is configured in /etc/crontab, and<br>/var/cron/tabs/<br>I Ise the command crontab in order to /var/cron/tabs/
- Use the command crontab in order to Use the command crontab in order to<br>change the files that control how the cro<br>daemon works. change the files that control how the cron daemon works.

### Crontab cont.

- In addition you can specify who may and<br>may not use cronjobs with /var/cron/allo<br>and /var/cron/deny may not use cronjobs with /var/cron/allow and /var/cron/deny
- A cron file that shows how <sup>a</sup> service is going to run has the following format:

Minute Hour Day Month Weekday Command

### An example:

1 4 1 4 \* /bin/mail user@dot.com <sup>&</sup>lt; /home/user/joke

Send an email on the first of April.

# Additional Topics

- Recompiling the FreeBSD kernel
- Kernel loadable modules and hardware support
- Firewalls
- Other software install methods
	- From source
	- From source<br>From binary
- From binary<br>Window vs. <sup>X</sup> Window vs. Gnome vs. KDE
- Summary
- More resources

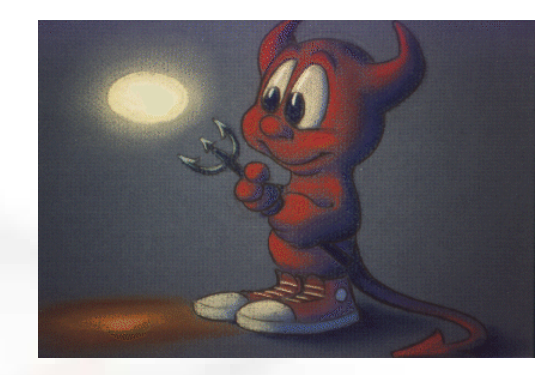

### The FreeBSD kernel

- You might rebuild a kernel to add hardware You might rebuild a kernel to add hardware<br>support, additional filesystem support, etc.<br>Kernel source, if installed, is in /usr/src/svs support, additional filesystem support, etc.
- - Kernel source, if installed, is in /usr/src/sys<br>- "If there is not a /usr/src/sys directory on your system,<br>then the kernel source has not been installed. The<br>cosiect way to do this is by running /stand/sysinstall.co "If there is not a /usr/src/sys directory on your system, then the kernel source has not been installed. The easiest way to do this is by running /stand/sysinstall as root, choosing Configure, then Distributions, then src, then sys." (FreeBSD Handbook 9.3)
- To rebuild your kernel you use the default<br>configuration file, update settings as<br>needed, then recompile the kernel, configuration file, update settings as needed, then recompile the kernel, installing it in /boot.

# Recompiling the FreeBSD kernel

### See FreeBSD Handbook section 9.3

- Config file in /usr/src/sys/arch/conf<br>Example (old style):
- Example (old style):<br>- cp GENERIC /root/k<br>- ln -s /root/kernel
	- cp GENERIC /root/kernel/MYNEWKERNEL
	- ln -s /root/kernel/MYNEWKERNEL
	- /usr/sbin/config MYNEWKERNEL
	- cd ../compile/MYNEWKERNEL
	- make depend, make, make install

### Recompiling the FreeBSD kernel cont.

Example (new style):

- cd /usr/src
- make buildkernel kernconf=MYNEWKERNEL
- make installkernel kernconf=MYNEWKERNEL
- Kernel installed as /boot/kernel
- Kernel installed as /boot/kernel<br>Old kernel is in /boot/kernel.old
- Old kernel is in /boot/kernel.old<br>If new kernel does not boot, go to<br>loader prompt and type: If new kernel does not boot, go to boot<br>loader prompt and type:<br>- unload loader prompt and type:
	- unload
	- boot kernel.old

### Recompiling the FreeBSD kernel cont.

The kernel config file has many options. For <sup>a</sup> more complete explanation of the various options see (e.g. on <sup>a</sup> PC with Intel CPU):

/usr/src/sys/i386/conf/NOTES

Or look at the FreeBSD Handbook section 9.4 for some more examples.

### Kernel and hardware support

FreeBSD is moving towards "modularizing" hardware support. That is "drivers" (kernel loadable modules) are loaded at boot time to support your systems' hardware.

Some hardware is still supported by statically loaded software directly in the kernel.

Some hardware use is optimized by setting kernel state using the sysctl facility.

# Kernel loadable & static modules

- Static (in conf) built-in during recompile<br>vs.<br>Kernel loadable (kld) /boot/kernel vs.
- Kernel loadable (kld) /boot/kernel<br>modules.<br>Autoloading using /etc/re conf dir modules.
- Autoloading using /etc/rc.conf directives<br>and/or using loader.conf<br>Address security in FreeBSD vs. Linux and and/or using loader.conf
- Address security in FreeBSD vs. Linux and<br>modules.<br>Commands k1d1oad,k1dstat,k1dun1oad modules.
- Commands kldload, kldstat, kldunload

### Firewalls

### Building an appropriate firewall ruleset for your situation requires thought:

- See FreeBSD Handbook section 10.8 to get started.
- Enable IP FireWall support (IPFW) by adding one, or more options to kernel configuration file.
- ipfw was updated to "ipfw2" in July 2002.
- Starting and stopping in /etc/rc.conf and /etc/rc.firewall.
- ipfw rules and firewall set are in /etc/rc.firewall.
- You can dynamically control ipfw as well:
	- ipfw flush, ipfw enable, ipfw disable,<br>ipfw flush, etc. ipfw flush, etc.

### Other Software Install Methods

- There are three other methods to install software on your FreeBSD system. These are:
- 1.) The ports collection (/usr/ports)
- 2.) Installing from source (gcc make)
- 3.) Installing <sup>a</sup> binary file (already made)
- You are most likely to install from packages, then ports, then from source, and then already made binary applications (e.g. java).
- Note that installing from source has its advantages (customization and destination)

### Installing from source

- It's likely you'll want to install software that's either not available as a package or port, or that you need to change or reconfigure before installation.
- In such cases, you need to compile the software from source code.
- It's very typical that software comes as <sup>a</sup> single "tar" archive that is compressed (tar.gz or .tgz)
- An example of how to install from source -->

## Installing from source cont.

- Download a file fn.tar.gz to /usr/src.<br>tar -xvzf /usr/src/fn.tar.gz
- 
- tar -xvzf /usr/src/fn.tar.gz<br>cd /usr/src/fn-version cd /usr/src/fn-version<br>./configure<br>.
- ./configure
- make
- $\begin{array}{c}\n\hbox{make}\n\quad\n\end{array}$

make install<br>This is if every<br>have any go This is if everything works, but now you don't have any good way to uninstall the software...

# Installing <sup>a</sup> binary file

- This is much less common, but you can precompile <sup>a</sup> program for <sup>a</sup> specific version of FreeBSD.
- Clearly this would be something that might be done with commercial applications that have restrictive licensing agreements.
- Normally installation is done using <sup>a</sup> shell script that copies compressed files to the appropriate locations and updates configurations as needed.
- Adobe's Acrobat Reader, Macromedia Flash plugin, etc. are examples (/usr/local/bin/acroread).

## X Window – Gnome – KDE

- The first thing to understand is that Gnome and KDE use the X graphical subsystem. Generally KDE programs run in Gnome and vice-versa.
- For a server you do not need to run, or install, any of these.
- You can run one, both, or other window managers like fwvm, windowmaker, etc.

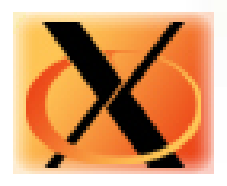

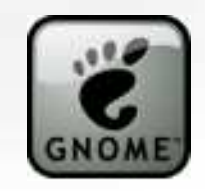

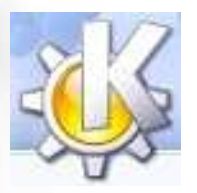

# X – Gnome – KDE cont.

- Which desktop environment is better? There's no<br>correct answer to this.<br>To configure how X runs you specify this in the correct answer to this.
- To configure how X runs you specify this in the To configure how X runs you specify this in the<br>file /etc/X11/XF86Config.<br>You can configure everything using menu-base
- You can configure everything using menu-based<br>tools, but if you understand how things work you<br>can use edit /etc/X11/XF86Config directly. (xf86 tools, but if you understand how things work you can use edit /etc/X11/XF86Config directly. (xf86cfg may be required in FreeBSD).
- To exit X you can press ALT-CTRL-Backspace.
- To exit X you can press ALT-CTRL-Backspace.<br>You can, also, go directly to a terminal using a<br>ctrl-f2 through f8. alt-ctrl-f9 returns to X. Alt-c • You can, also, go directly to a terminal using alt-You can, also, go directly to a terminal using alt-<br>ctrl-f2 through f8. alt-ctrl-f9 returns to X. Alt-ctri<br>displays X informational messages. ctrl-f2 through f8. alt-ctrl-f9 returns to X. Alt-ctrl-f1<br>displays X informational messages.

# Summary

- FreeBSD is built in a modular manner.<br>Access to source code.
- Access to source code.
- Access to source code.<br>Aimed at stability not
- Aimed at stability not user desktops.<br>Industrial strength TCP/IP stack. • Industrial strength TCP/IP stack.
- Industrial strength TCP/IP stack.<br>Very, very good track record for s<br>security. Very, very good track record for stability and<br>security.<br>Scales to very large sizes for services. security.
- 
- Scales to very large sizes for services.<br>Well proven and tested file system. • Well proven and tested file system.
- Well proven and tested file system.<br>Superior password store (hashed d
- Superior password store (hashed db for passwords).<br>Has a very rich collection of available software. Has a very rich collection of available software.<br>

### More resources

哭

- http://www.google.com/
- http://www.google.com/<br>http://www.freebsd.org/
- http://www.freebsd.org/<br>http://www.freebsd.org/
- http://www.freebsd.org/support.html<br>O'Reilly books (http://www.oreilly.cor O'Reilly books (http://www.oreilly.com/)<br>http://www.sourceforge.net/
- http://www.sourceforge.net/
- http://www.sourceforge.net/<br>The AfNOG mailing list (afno The AfNOG mailing list (afnog@afnog.org)<br>Hervey Allen via nsrc@nsrc org

Hervey Allen via nsrc@nsrc.org